## OS X 또는 iOS 무선랜 설정 방법

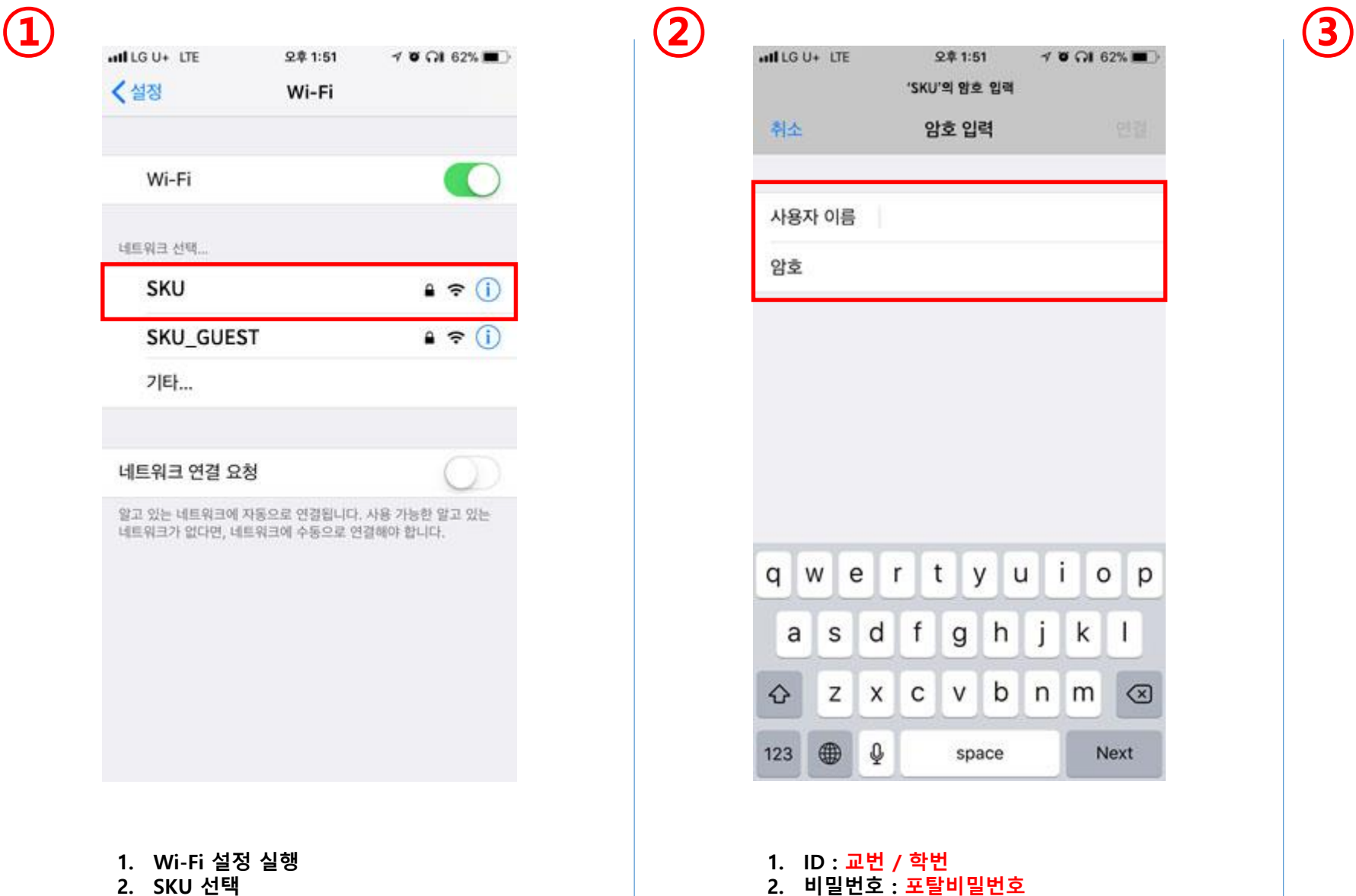

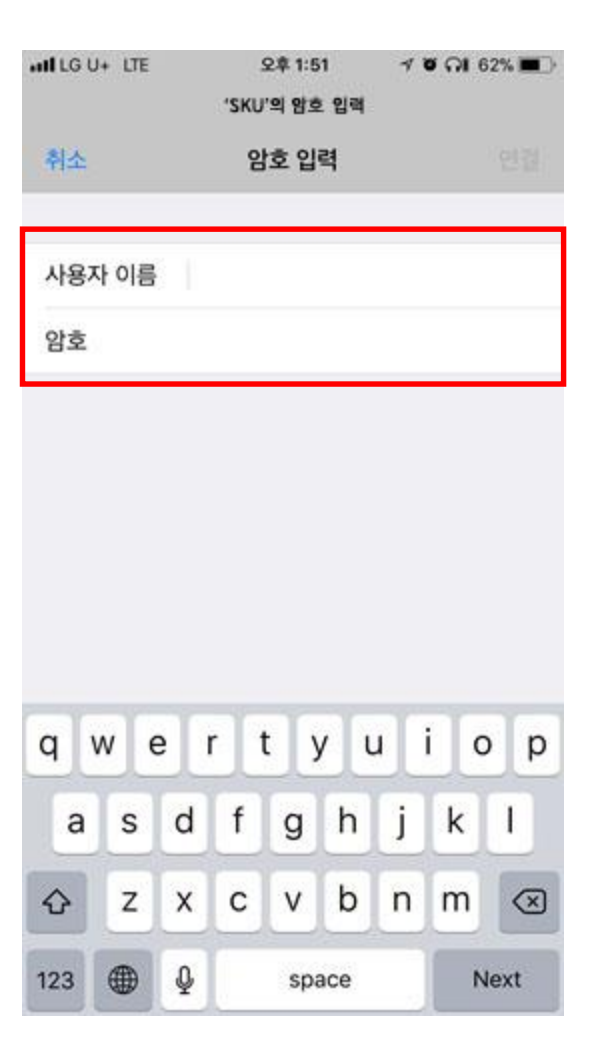

1. ID : 교번 / 학번

3. 연결 클릭

2. 비밀번호 : 포탈비밀번호

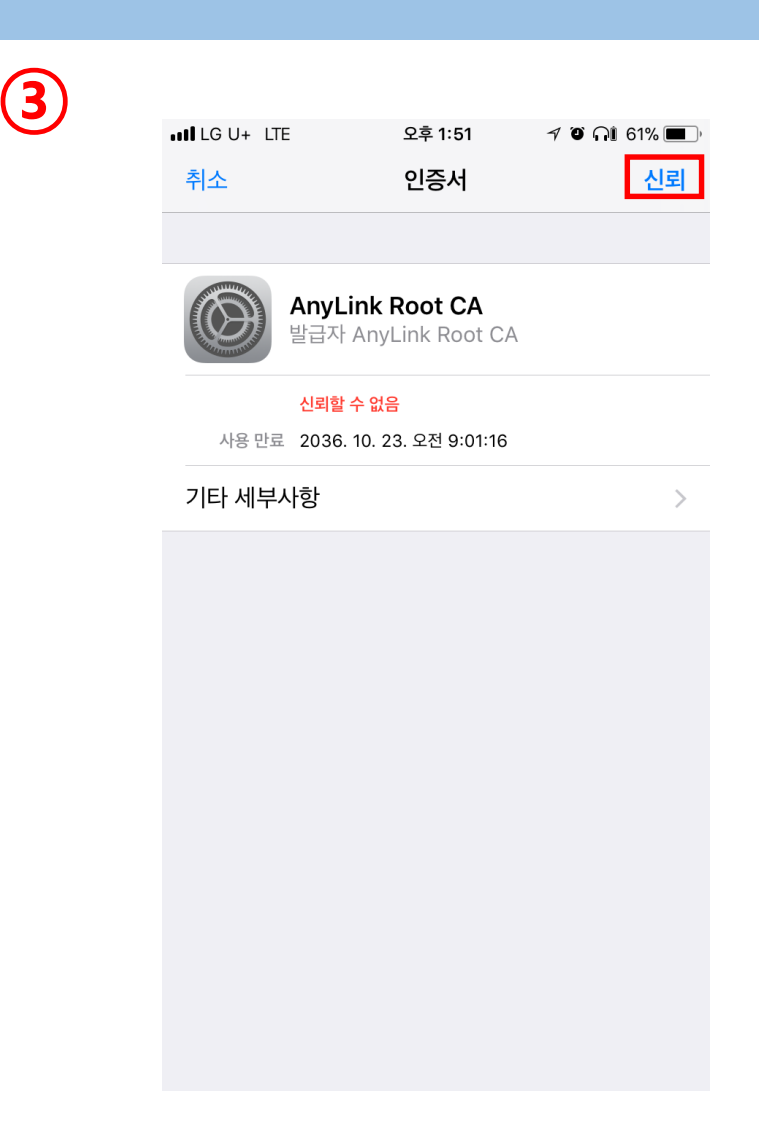

1. 인증서 신뢰 버튼 클릭